## Toplu Kaynak Kullanım Girişi

Toplu kaynak kullanım girişi, projelerde aktivitelere bağlı personel ve varlık gibi kaynakların gerçekleşen kullanım girişlerinin günlük olarak girilip kontrol edilebileceği toplu işlemdir. Proje Yönetimi program bölümünde İşlemler menüsü altında bulunur.

İstenilen projeye ya da kaynaklara ait planlanan ve gerçekleşen kaynak kullanım girişlerini belirlemek için gerekli olan filtre seçenekleri şunlardır:

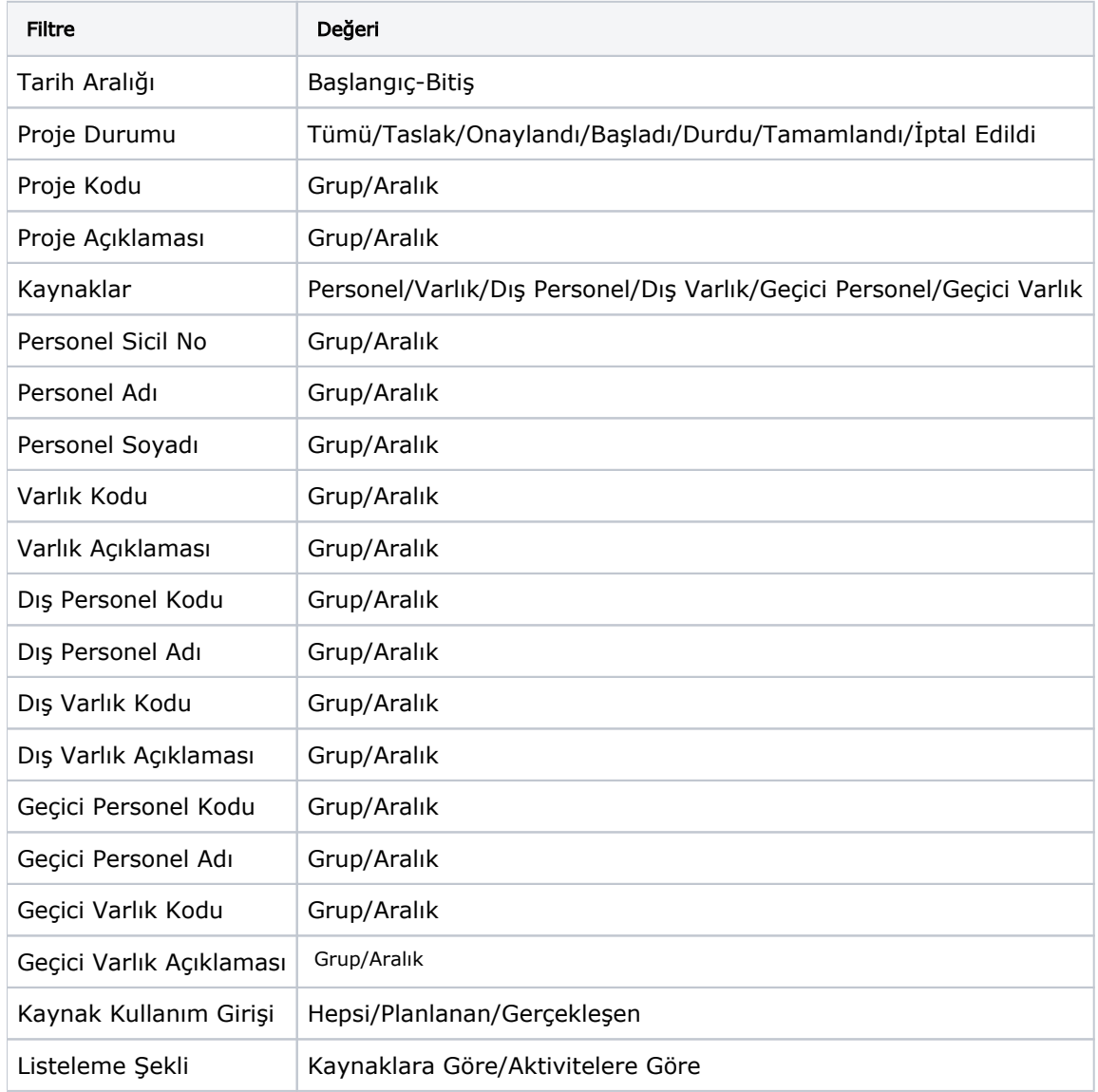

Filtreleme sonrası ulaşılan ekran iki bölüme ayrılır. Sol tarafta bulunan Kaynak Listeleme ekranında listelenecek olan kayıtlar Listeleme Şekli filtresine göre belirlenir. Aktivitelere göre listelenirse ana kayıt proje ve aktivitesi, kırılımında ise Kaynaklar yer alır. Kaynaklara göre listelenir ise ana kayıt olarak Kaynaklar, kırılımında ise hangi proje ve aktivitesine ait olduğu yer alır.

Sağ ekranda ise Kaynak Kullanım Girişi filtresine bağlı olarak gösterilecek kayıtlar yer alır. Bu filtre ile hangi tipe bağlı olarak kaynak kullanım girişi yapılacağı belirlenir. Hepsi seçimi yapılırsa planlanan ve gerçekleşen verilerin girileceği kaynaklar ve aktiviteler listelenir. Planlanan denildiğinde aktivitenin her durumuna göre planlanan değer girişi yapılabilecek aktivite kaynakları listelenir.

Kontrol edilen olan aktivite durumları şunlardır:

- Başladı ise gerçekleşen kaynak kullanım miktarı girişi yapılabilir.
- Tamamlandı ise gerçekleşen kaynak kullanım miktarı girişi yapılabilir.
- Durduruldu ise gerçekleşen kaynak kullanım miktarı girişi yapılabilir.
- İptal ise giriş yapılamaz.

Her kaynağa ait girişler yapıldıktan sonra Uygula düğmesi ile yapılan değişiklikler kaydedilir.